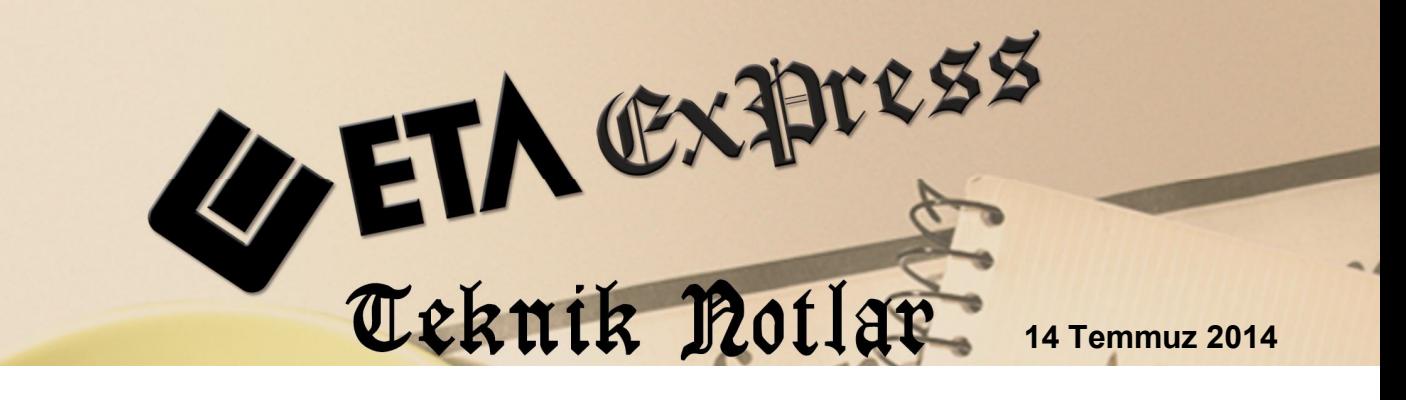

 **İlgili Versiyon/lar :** ETA:SQL, ETA:V.8-SQL **İlgili Modül/ler :** E-Fatura

# **Gelen e-Fatura Dosyalarının Transferi**

Firmalara tedarikçilerinden veya hizmet aldıkları firmalardan gelen e-Faturalar, e-Fatura modülünde bulunan **Fatura Dosyalarını Yükleme** bölümünden transfer edilebilir.

Transfer işlemindeki en büyük kolaylıklardan bir tanesi, faturadaki ürün bilgisinin ve satıcı bilgisinin mevcut stok ve cari kartlar ile eşlenebilmesi imkânının olmasıdır.

Diğer bir kolaylık ise transfer sırasında fatura ön izleme bilgisinin gelmesi ve kullanıcının bazı düzenlemeleri gelen ön izlemeden yapabilme imkânının olmasıdır.

Bu bölümden faturalar programa transfer edildikten sonra arşiv bölümüne otomatik aktarılır. Bu şekilde evrak düzeni ve organizasyonu da sağlanmış olur.

# **Fatura Dosyalarını Yükleme ile ilgili Detaylar**

E-Faturaların programınıza transferi için E-Fatura modülünde *E-Fatura İşlemleri Fatura Dosyalarını Yükleme* menüsüne girilir. Bu menü iki bölümden oluşmaktadır; Dosya Bilgileri ve Fatura Bilgileri

**Dosya Bilgileri:** Bu bölümde, daha önce "Gelen Faturaları Onaylama" menüsünde kabul edilen faturaların listesi görülür. Aktarılmak istenen faturaların onay kutucuğu işaretlenir. Onay kutucuğunun durumu Mouse sağ klik ile toplu değiştirilebilir.

|                                     |                                                                                        |  |                                             |                  |                     |                                            |              |                      |                           |                                                          |                                   | $ -$<br>$\mathbf{x}$    |  |
|-------------------------------------|----------------------------------------------------------------------------------------|--|---------------------------------------------|------------------|---------------------|--------------------------------------------|--------------|----------------------|---------------------------|----------------------------------------------------------|-----------------------------------|-------------------------|--|
| $\sqrt{2}$                          | E-Fatura   ETA BİLGİSAYAR/2014   - [Fatura Dosyalarını Yükleme]                        |  |                                             |                  |                     |                                            |              |                      |                           |                                                          |                                   |                         |  |
|                                     | E-Fatura İslemleri Raporlar Servis Yardımcı İslemler Pencereler Yardım                 |  |                                             |                  |                     |                                            |              |                      |                           |                                                          |                                   |                         |  |
|                                     | $\mathcal{L}$<br>ъŝ.<br><b>Contract</b><br>-1 -<br>$\overline{\phantom{0}}$<br>$\cdot$ |  |                                             |                  |                     |                                            |              |                      |                           |                                                          |                                   |                         |  |
|                                     | Dosya Bilgileri   Fatura Bilgileri                                                     |  |                                             |                  |                     |                                            |              |                      |                           |                                                          |                                   |                         |  |
| <b>-VEFATURA VETA VSELEN VKABUL</b> |                                                                                        |  |                                             |                  |                     |                                            |              |                      |                           |                                                          |                                   |                         |  |
| 冒                                   |                                                                                        |  | ONAY SLEM XML DOSYA                         | <b>FAT.TARHI</b> | <b>FAT.BELGE NO</b> | <b>FAT EVRENSEL TANM NO</b>                |              | FAT.TIPI FAT.PROFILI | VERGÍ KÍMLÍK NCARÍ ÜNVANI |                                                          | <b>FAT.TOPLAM</b><br>$\mathbf{R}$ | ESC->Cikiş              |  |
|                                     |                                                                                        |  | 6200031354 MTR2013000000172.xml06/09/2013   |                  | MTR2013000000172    | EBEE29B7-E1EF-40DB-B832-632BBFC4730BSATIS  |              |                      |                           | TEMELFATURA 6200031354 METRO GROSMARKET BAKIRKO          | 345.69                            | $\overline{\mathbf{r}}$ |  |
|                                     |                                                                                        |  | 8760052205 A012013122808601.xml 30/11/2013  |                  | A012013122808601    | C6253FA5-C434-436B-8C31-6C555794F57D SATIS |              |                      |                           | TEMELFATURA 8760052205 TÜRK TELEKOMÜNİKASYON A.S.        | 526.50                            | F1->Yardım              |  |
|                                     |                                                                                        |  | 8590491872 A162013064105589.xml 01/12/2013  |                  | A162013064105589    | 52B70BC9-5B47-0CA0-E100-80000A068408 SATIS |              |                      |                           | TEMELFATURA 8590491872 TTNET ANONIM SIRKETI              | 87.00                             |                         |  |
|                                     |                                                                                        |  | 7690423575 EV22013000000199.xml 09/12/2013  |                  | EV22013000000199    | 52A8031F-5829-1190-E100-800024581688       | <b>SATIS</b> |                      |                           | TEMELFATURA 7690423575 SHELL & TURCAS PETROL AS          | 63.54                             | $\Xi^{\text{B}}$        |  |
|                                     |                                                                                        |  | 8770013406 0012013125400995.xml 10/12/2013  |                  | 0012013125400995    | 848efc30-952f-49c5-a568-5e67f1ad423a       | SATIS        |                      |                           | TEMELFATURA 8770013406 Turkcell lietisim Hizmetleri A.S. | 4 2 3 8 . 7 0                     | F2->Fatura Oluş.        |  |
|                                     | J                                                                                      |  | 8820314931_VTI2013000000898.xml             | 11/12/2013       | VTI2013000000898    | ad36107f-5a13-4c57-b6fb-314a248200b2       | <b>SATIS</b> |                      |                           | TEMELFATURA 8820314931 TÜVTÜRK ISTANBUL TASIT MUA        | 215.06                            |                         |  |
|                                     |                                                                                        |  | 9860008925 YIK2013000034361.xml 11/12/2013  |                  | YIK2013000034361    | ED577D3A-4847-5AC4-E043-5407010A19CE SATIS |              |                      |                           | TEMELFATURA 9860008925 Yurtici Kargo Servisi A.S.        | 66.72                             | F3->Arsive Tası         |  |
|                                     | $\boldsymbol{J}$                                                                       |  | 9860008925 YIK2013000034362.xml 11/12/2013  |                  | YIK2013000034362    | ED577D3A-4848-5AC4-E043-5407010A19CE SATIS |              |                      |                           | TEMELFATURA 9860008925 Yurtici Kargo Servisi A.S.        | 592.58                            |                         |  |
|                                     |                                                                                        |  | 6200031354 MTR2013000023196.xml 12/12/2013  |                  | MTR2013000023196    | 896F5CFF-AFFF-495F-8F25-3BA6A69793F0       | SATIS        |                      |                           | TEMELFATURA 6200031354 METRO GROSMARKET BAKIRKÖ          | 3 4 4 5 5 8                       | 5                       |  |
| 10 <sup>°</sup>                     |                                                                                        |  | 7690423575_EV12013000002051.xml 15/12/2013  |                  | EV12013000002051    | 52AF11AA-1D62-1820-E100-800024581688       | <b>SATIS</b> |                      |                           | TEMELFATURA 7690423575 SHELL & TURCAS PETROL AS          | 4473.78                           | F5->Güncelle            |  |
| 11                                  | $\cdot$                                                                                |  | 2150204332 FYS2013000000015.xml 16/12/2013  |                  | FYS2013000000015    | 4273aa67-7c53-4560-aab6-980f80097002       | <b>SATIS</b> |                      |                           | TEMELFATURA 2150204332 CROMOGENIATURK KİMYEVİ MA         | 3787.20                           |                         |  |
| 12 <sub>2</sub>                     |                                                                                        |  | 2150204332 FYS2013000000019.xml 19/12/2013  |                  | FYS2013000000019    | 115b7483-8765-4957-b8bd-ff1ac8fc955b       | <b>SATIS</b> |                      |                           | TEMELFATURA 2150204332 CROMOGENIATURK KİMYEVİ MA         | 2968.12                           |                         |  |
| 13                                  |                                                                                        |  | 9860008925 YIK2013000046225.xml 19/12/2013  |                  | YIK2013000046225    | EDF8FBD0-0E5D-6B51-E043-5407010A3FBD(SATIS |              |                      |                           | TEMELFATURA 9860008925 Yurtici Kargo Servisi A.S.        | 11.99                             |                         |  |
| 14                                  | ✓                                                                                      |  | 8770013406 0012013128726540.xml 20/12/2013  |                  | 0012013128726540    | cf129559-cb20-43c6-bedf-8f3181ca69fe       | <b>SATIS</b> |                      |                           | TEMELEATURA 8770013406 Turkcell lietisim Hizmetleri A.S. | 86.80                             |                         |  |
| 15<br>$\langle$                     | $\overline{\phantom{a}}$                                                               |  | 2320072238 CIB2013000000034 vol 20112120113 |                  | CIB2013000000034    | 7D380D97-52BB-4C9D-B846-E6419353B23CS4TIS  |              |                      |                           | TICARIEATHRA 7320072293 POSETSAN AMRAI A LSANAVÍ VEÍ     | 8.850.00                          |                         |  |

**Ekran 1:** Fatura Dosyalarını Yükleme/Dosya Bilgileri

**Fatura Bilgileri:** Bu bölümde, aktarılacak faturaların ön değerleri tanımlanır. Örneğin alım faturası için Fatura Fiş Tipi parametresinden 1-Alım fiş tipi seçiliyor iken, masraf faturaları için 9-Gider fiş tipi seçilebilir. Faturaların depo, satıcı, işyeri/şube kodu, masraf merkezi, özel kodlar gibi bilgileri de bu bölümden belirlenebilir. Ayrıca bu bilgiler ön izleme sırasında da belirlenebilir.

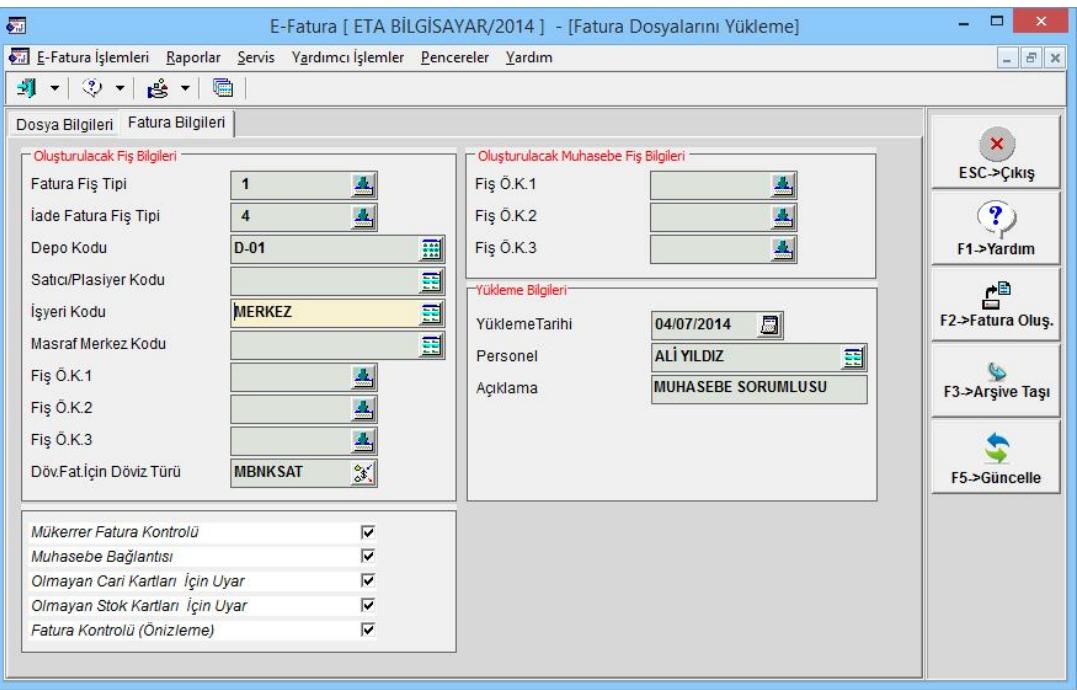

**Ekran 2:** Fatura Dosyalarını Yükleme/Fatura Bilgileri

Bu ekranda ayrıca;

**Mükerrer Fatura Kontrolü** parametresi ile faturaların birden fazla kez aktarımı engellenir,

**Muhasebe Bağlantısı** parametresi ile faturaların muhasebe bağlantısı seçenekli olarak yapılabilir,

**Olmayan Cari/Stok Kartları için Uyar** parametreleri ile bu ekrandan cari/stok kartı açılabilir ve ya mevcut kartlar ile eşleştirme yapılabilir,

**Fatura Kontrolü (Ön İzleme)** parametresi ile de aktarım sırasında fatura ön izleme bilgisinin gelmesi ve faturaya manuel müdahale edilmesi sağlanabilir.

### **Fatura Aktarımı**

Aktarılacak faturalar seçildikten sonra *F2-Fatura Oluştur* butonu ile aktarım işlemine başlanır. Aktarılan faturadaki cari ve stok bilgileri program tarafından tanındığı takdirde aktarım işlemi gerçekleşir ve ilgili fatura arşiv bölümüne taşınır. Aktarım sırasında ilgili cari bilgisi ve stok bilgisi tanınmadığı durumlar da program bununla ilgili uyarılar vererek kullanıcının tanımlamalar yapmasını sağlar.

**Cari kart tanımlama:** Aktarım sırasında faturadaki satıcının Vergi Kimlik ve ya TC Kimlik bilgisi mevcut cari kartlardaki kimlik bilgileri ile eşleşmediği durumlarda program cari kart açma uyarısı verir.

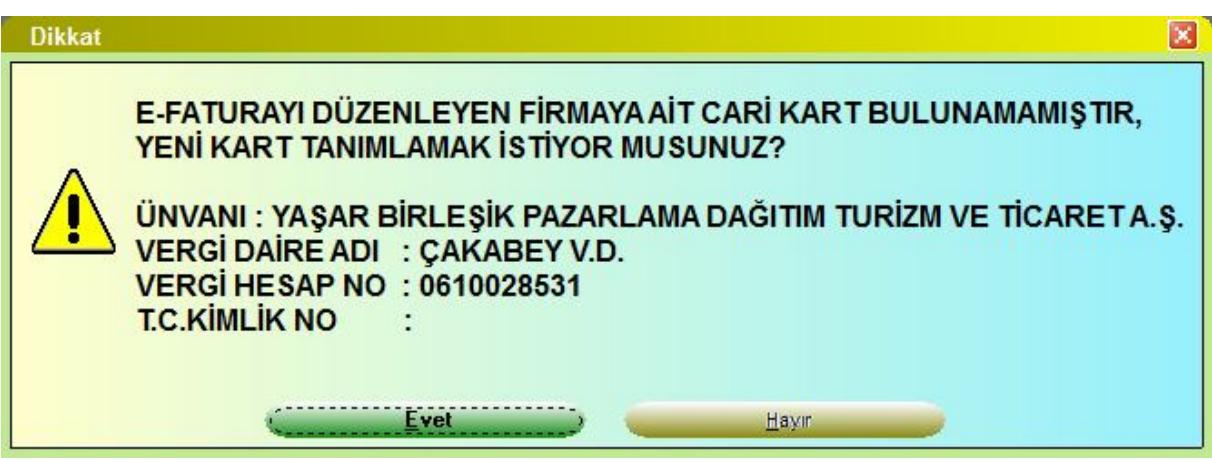

**Ekran 3:** Aktarım Sırasında Cari Kart Tanımlama Uyarısı

Gelen bu uyarı mesajına Evet işaretlendiğinde cari kart tanımlama ekranı gelir.

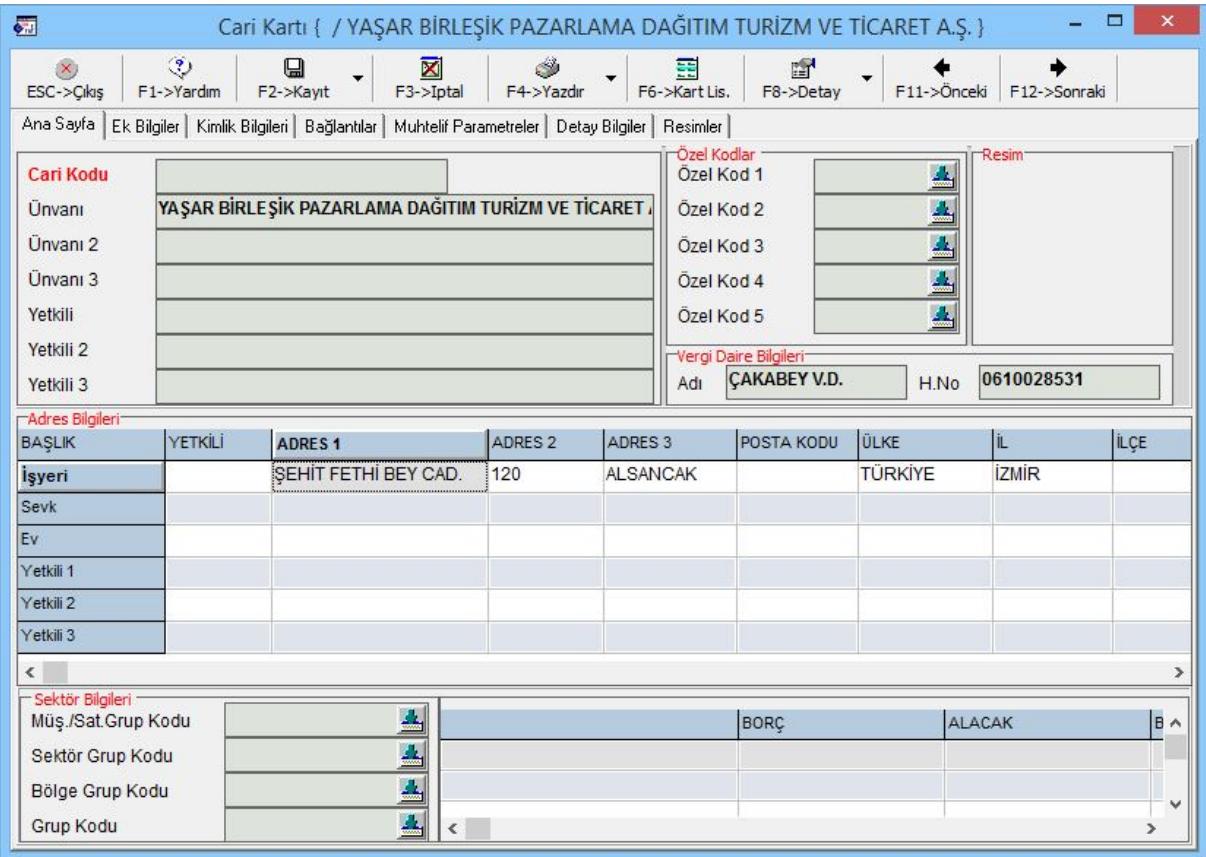

**Ekran 4:** Cari Kart Tanımlama Ekranı

Aktarılan faturanın dosya bilgilerinde, cari karta ait bulunan tüm alanlar ekrana program tarafından otomatik doldurulur. Kullanıcı, cari kodu, muhasebe kodu gibi bilgileri girdikten ve diğer düzenlemeleri yaptıktan sonra cari kartı kayıt eder.

**Stok kart tanımlama ve eşleştirme:** E-fatura şablon yapısında ürün bilgisine ait üç adet kod bilgisi bulunmaktadır. Bunlar Alıcı Kodu (Buyers), Satıcı Kodu (Sellers) ve Üretici Kodu (Manufacturers) bilgileridir.

Aktarım sırasında e-Fatura dosyasındaki bu stok kod bilgileri aşağıdaki öncelik sırasına göre programda aranır.

- 1. E-Fatura modülündeki Cari Bazlı Stok/Hizmet Bağlantı Bilgileri tablosu,
- 2. Stok kartlarındaki stok kodu, tedarikçi kodu, üretici kodu ve özdeş kod bilgileri,
- 3. Hizmet kartlarındaki, hizmet kodu.

Bu bölümlerde kod eşleşmesi yapıldığı takdirde ilgili stok veya hizmet kartı faturaya otomatik aktarılır. Aktarım sırasında kod eşleşmesi yapılamadığı durumlarda ise program ekrana stok kartı tanımlanması veya eşleme yapılmasını sağlayacak Tanımsız Fatura Satırı ekranını getirir.

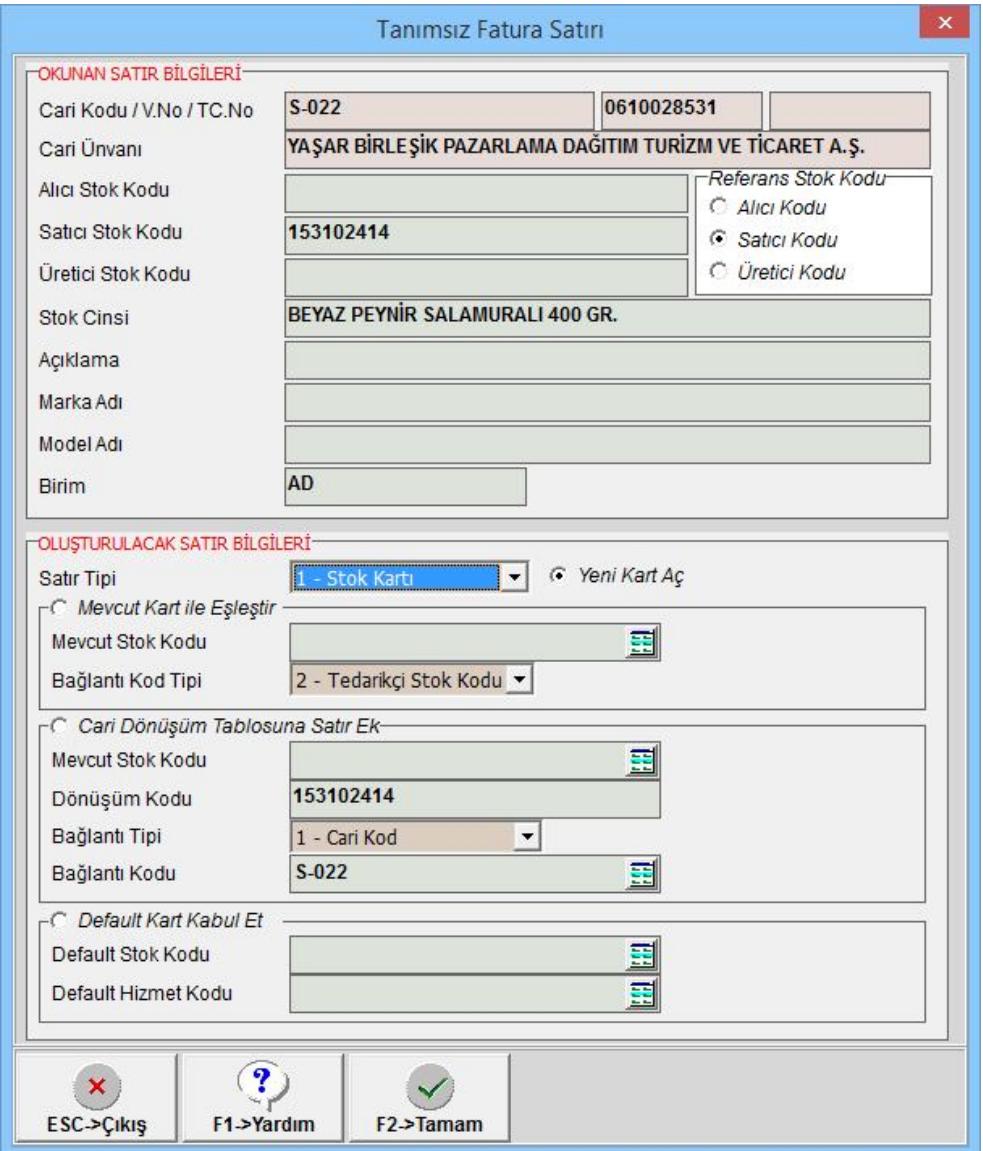

**Ekran 5:** Tanımsız Fatura Satırları İçin Tanım ve Eşleme Ekranı

Bu ekranda e-Fatura dosyasından ürüne ait okunan bilgiler, Okunan Satır Bilgileri başlığındaki bölüme getirilir ve kullanıcının işlem yapması beklenir.

Oluşturulacak Satır Bilgileri bölümünde kullanıcı dört seçenek halinde işlem yapabilir.

- **1- Yeni Kart Aç:** Bu seçenek işaretlendiğinde, *Okunan Satır Bilgileri* bölümündeki *Referans Stok Kodunda* yazan değere göre stok kartı ve ya hizmet kartı açılır. *F2-Tamam* butonuna basıldığında kart açma penceresi gelir. Okunan bilgiler otomatik doldurulur. Kullanıcı karta ait diğer bilgileri tanımlayarak kart açma işlemini bitirir.
- **2- Mevcut Kart ile Eşleştir:** Bu seçenek işaretlendiğinde seçilen Mevcut Stok Kodu ile e-faturadaki kod eşleştirilir. Eşleştirme *Okunan Satır Bilgileri*  bölümündeki *Referans Stok Koduna* göre, *Bağlantı Kod Tipinde* belirlenen kod tipine göre yapılır. Örneğin Referans Stok Kodu bölümünde Satıcı Kodu seçeneği işaretli ise ve Bağlantı Kod Tipinde de 2-Tedarikçi Stok Kodu seçili ise e-faturadaki Satıcı Kodu bilgisi eşleştirilen stok kartındaki Tedarikçi Stok Kodu bölümüne yazılır. Bu sayede daha sonraki transfer işlemlerinde aynı stok kodu tekrar geldiğinde program eşleştirmeyi otomatik yapar.
- **3- Cari Dönüşüm Tablosuna Satır Ekle:** Bu seçenek özellikle bir ürün birden fazla farklı firmadan alım yapıldığında kullanılır. Bu seçenek işaretlendiğinde seçilen *Mevcut Stok Kodu, Dönüşüm Kodu* ve *Bağlantı Tipindeki* seçeneğe göre *Cari Bazlı Stok/Hizmet Bağlantı* bilgilerine eklenir. Örneğin Bağlantı Tipi 1-Cari Kod olarak belirlendiğinde Cari Bazlı Stok/Hizmet Bağlantı bilgileri tablosunda ilgili cari karta bağlı bir tablo oluşturulur. Mevcut stok kodu ile e-Fatura dosyasındaki stok kodu bu tabloda birbiri ile eşleştirilir.

| 西                                                                                              |                       |                                                |                                |                                                                                                    |                                           | Cari Bazlı Stok/Hizmet Alıcı/Satıcı/Üretici Bilgileri                            |                                                                                                    |                                                                          | $\Box$<br>÷ | $\times$     |
|------------------------------------------------------------------------------------------------|-----------------------|------------------------------------------------|--------------------------------|----------------------------------------------------------------------------------------------------|-------------------------------------------|----------------------------------------------------------------------------------|----------------------------------------------------------------------------------------------------|--------------------------------------------------------------------------|-------------|--------------|
| Bağlantı Bilgileri<br>Bağlantı Tipi<br>Bağlantı Kodu<br>Cari Bilgileri-<br>Cari Kodu<br>Ünvanı | $S-022$<br>$S-022$    | 1 - Cari Kod<br>YAŞAR BİRLEŞİK PAZARLAMA DAĞIT | $\mathbf{r}$<br>$\blacksquare$ | <b>FStok Bağlantı Bilgileri</b><br>Alıcı Kodu (Buyers)<br>Satici Kodu (Sellers)<br>Üretici Kodu (Manufacturers) | $0 - Table$<br>$0 - Table$<br>$0 - Table$ | <b>ALIŞ</b><br>$\vert \cdot \vert$<br>$\vert \cdot \vert$<br>$\vert \cdot \vert$ | <b>SATIS</b><br>$0 - Table$<br>$0 - Table$<br>$0 - Table$                                                                    | $\blacktriangledown$<br>$\blacktriangledown$<br>$\overline{\phantom{a}}$ |             |              |
| SIRA NO                                                                                        | <b>KOD TIPI</b>       | <b>STOK/HIZMET KODU</b>                        | ALIS/SATIS                     |                                                                                                    |                                           |                                                                                  | ALICI KODU (Buyers) SATICI KODU (Sellers) URETICI KODU (Manufacturers) STOK/HIZMET ACIKLAMA ACIKLAMA 1 ACIKLAMA 2 ACIKLAMA 3 |                                                                          |             |              |
|                                                                                                | 1-Stok Kartı          | ST-003                                         | 0-Alis/Satis                   |                                                                                                    | 153102584                                 |                                                                                  |                                                                                                    |                                                                          |             |              |
|                                                                                                | 1-Stok Kartı          | <b>ST-007</b>                                  | 0-Alış/Satış                   |                                                                                                    | 153103045                                 |                                                                                  |                                                                                                    |                                                                          |             |              |
| $\overline{3}$                                                                                 | 1-Stok Kartı v ST-009 |                                                | 0-Alış/Satış                   |                                                                                                    | 153102824                                 |                                                                                  |                                                                                                    |                                                                          |             |              |
| 5                                                                                              |                       |                                                |                                |                                                                                                    |                                           |                                                                                  |                                                                                                    |                                                                          |             |              |
|                                                                                                |                       |                                                |                                |                                                                                                    |                                           |                                                                                  |                                                                                                    |                                                                          |             |              |
|                                                                                                |                       |                                                |                                |                                                                                                    |                                           |                                                                                  |                                                                                                    |                                                                          |             | $\checkmark$ |
| $\boldsymbol{\mathsf{x}}$<br>ESC->Çıkış                                                        |                       | $\overline{\mathbf{?}}$<br>F1->Yardım          | ₩<br>F <sub>2</sub> >Kavit     | F3->iptal                                                                                                    | È<br>F6->Kod Lis.                         | F11->Önceki<br>F12->Sonraki                                                      |                                                                                                    |                                                                          |             |              |

**Ekran 6:** Eşleşme Sonrası Cari Bazlı Stok/Hizmet Bağlantı Bilgileri Tablosu

**4- Default Kart Kabul Et:** Bu seçenek işaretlendiğinde e-Faturadaki kod yerine Default Stok Kodu ve ya Default Hizmet Kodu bölümünde seçilen kodlar faturaya aktarılır. Bu seçenekte sonrası transferler için herhangi bir eşleştirme yapılmaz.

**Fatura Ön İzleme Ekranı:** Bütün eşleştirmeler yapıldıktan sonra **Fatura Kontrolü (Ön İzleme)** parametresi işaretlendi ise ön izleme ekranı gelir.

| 西                                                                        |                                                                                                    |               |  |                                       |                                             |                             |                           | [E-Fatura Kayıt İşlemi] 1-ALIM { Ref.No:0 } |               |             |               |            |        |                             |                            |              |                          |       | $\Box$     |                         |
|--------------------------------------------------------------------------|----------------------------------------------------------------------------------------------------|---------------|--|---------------------------------------|---------------------------------------------|-----------------------------|---------------------------|---------------------------------------------|---------------|-------------|---------------|------------|--------|-----------------------------|----------------------------|--------------|--------------------------|-------|------------|-------------------------|
|                                                                          | X.<br>ESC->Cikis                                                                                                    | $\circled{3}$ |  | $\mathbf \Xi$<br>F1->Yardım F2->Kavıt |                                             | g<br>F7->FatLis.            | 雷<br>F8->Detay            |                                             |               |             |               |            |        |                             |                            |              |                          |       |            |                         |
|                                                                          | Fiş Bilgileri<br>Ek Bilgiler   Adres Bilgileri   İndirimler   Masraflar   Vergiler   Toplamlar   Döviz Değerleri   Düzenleme   Bağlantılar |               |  |                                       |                                             |                             |                           |                                             |               |             |               |            |        |                             |                            |              |                          |       |            |                         |
| 圓<br>$S-022$<br>18/01/2014<br>Cari Kod<br>$\blacktriangle$<br>Fat.Tarihi |                                                                                                    |               |  |                                       |                                             |                             |                           |                                             |               |             | Kapalı Fatura |            | г      |                             | Elektronik Fatura Uygulama |              |                          |       |            |                         |
|                                                                          | Fatura No                                                                                                    |               |  | YB22014000003902                      |                                             | <b>Unvani</b>               |                           | YAŞAR BİRLEŞİK PAZARLAMA DAĞITIM TURİZ EE   |               |             |               |            |        | Basildi mi?                 |                            | г            | E-Fatura                 |       |            | $\overline{\mathbf{v}}$ |
|                                                                          | <b>B.</b> İşlem No                                                                                                    |               |  |                                       |                                             | <b>Irsalive Tarihi</b>      |                           | 18/01/2014                                  | 圆             |             |               |            |        | <b>KDV Dahil</b>            |                            | г            |                          |       |            |                         |
|                                                                          | Evrak No                                                                                                    |               |  |                                       |                                             | <b>Irsaliye No</b>          |                           | 828957475                                   |               |             |               |            |        | Iptal Fatura                |                            | г            | Fatura Fiş Tipi          |       |            |                         |
|                                                                          |                                                                                                    |               |  |                                       |                                             |                             |                           |                                             |               | ▲           |               |            |        |                             | <b>KDV Tevkifatı</b><br>г  |              | Fiş Tipi<br>$\mathbf{1}$ |       |            | $\blacktriangle$        |
|                                                                          | Vade Tarihi                                                                                                    |               |  | 圆                                     |                                             | Fat /Irs.Saati              |                           |                                             | $\odot$       |             |               |            |        | ÖTV Uygula                  |                            | г            |                          |       |            |                         |
| 篇                                                                        | Kod Tipi                                                                                                    |               |  | Seri Stok Kodu                        | <b>Stok Cinsi</b>                           |                             |                           |                                             | Renk          | Beden Birim | Depo          | Barkod     | Miktar | Fiyat Tipi FIYAT            |                            | <b>TUTAR</b> |                          | Döviz | Döviz Türü | Döviz                   |
|                                                                          | 1-Stok Kartı                                                                                                    |               |  | ST-005 ENNOHUT 1 KG 1.SINIF           |                                             |                             |                           |                                             |               | <b>AD</b>   |               |            | 6.00   |                             | 33.71                      |              | 202.26                   |       |            |                         |
| $\overline{2}$                                                           | 1-Stok Kartı                                                                                                    |               |  | ST-007                                |                                             |                             | BIBER SALCASI & 500 GR    |                                             |               | <b>AD</b>   |               |            | 6.00   |                             | 33.71                      |              | 202.26                   |       |            |                         |
| $\overline{3}$                                                           | 1-Stok Kartı                                                                                                    |               |  | ST-027                                |                                             | <b>INEK SÜTÜ</b>            |                           |                                             |               | <b>AD</b>   |               |            | 6.00   |                             | 12.20                      |              | 73.20                    |       |            |                         |
| $\overline{\bf 4}$                                                       | 2-Hizmet Kartı                                                                                                    |               |  |                                       | BEYAZ PEYNIR SALAMURALI 400 GR.             |                             |                           |                                             | <b>AD</b>     |             |               | 4.00       |        |                             | 6.47                       | 25.88        |                          |       |            |                         |
| $5\overline{5}$                                                          | 1-Stok Kartı                                                                                                    |               |  | ST-003                                |                                             | TARÍS SIZMA ZEYTÍNYAĞI 5 KG |                           |                                             |               | <b>AD</b>   |               |            | 4.00   |                             |                            | 7.14         | 28.56                    |       |            |                         |
| 6                                                                        | 2-Hizmet Kartı                                                                                                    |               |  |                                       | KREM PEYNIR 160 GR.(GLNK) 12'Lİ             |                             |                           |                                             | <b>AD</b>     |             |               | 6.00       |        |                             | 2.31                       | 13.86        |                          |       |            |                         |
| 7                                                                        | 2-Hizmet Kartı                                                                                                    |               |  |                                       | SUCUK KANGAL SÖLEN 250 GR.<br>SÜT COCUK 1/2 |                             |                           |                                             | <b>AD</b>     |             |               | 4.00       |        | 10.03                       |                            | 40.12        |                          |       |            |                         |
| $\mathbf{8}$                                                             | 2-Hizmet Kartı                                                                                                    |               |  |                                       |                                             |                             |                           |                                             |               | <b>NPL</b>  |               |            | 1.00   |                             | 44.64                      |              | 44.64                    |       |            |                         |
| $\overline{9}$                                                           | 1-Stok Kartı                                                                                                    |               |  | ST-007                                |                                             |                             | BIBER SALCASI & 500 GR    |                                             |               | <b>NPL</b>  |               |            | 1.00   |                             | 28.35                      |              | 28.35                    |       |            |                         |
| 10                                                                       | 1-Stok Kartı                                                                                                    |               |  | ST-009                                |                                             |                             | <b>KIRMIZI MERCIMEK Ø</b> |                                             |               | <b>NPL</b>  |               |            | 1.00   |                             | 28.08                      |              | 28.08                    |       |            |                         |
| 11                                                                       | 2-Hizmet Kartı                                                                                                    |               |  |                                       |                                             |                             | KİDO SÜT KAKAOLU 1/5      |                                             |               | <b>NPL</b>  |               |            | 1.00   |                             | 19.98                      |              | 19.98                    |       |            |                         |
| 12                                                                       | 2-Hizmet Kartı                                                                                                    |               |  |                                       |                                             |                             | KİDO SÜT ÇİLEKLİ 1/5      |                                             |               | <b>NPL</b>  |               |            | 1.00   |                             | 19.98                      |              | 19.98                    |       |            |                         |
| 13                                                                       | 2-Hizmet Kartı                                                                                                    |               |  |                                       |                                             |                             | KETÇAP 500 GR.(6LI KL)    |                                             |               | <b>AD</b>   |               |            | 6.00   |                             |                            | 2.15         | 12.90                    |       |            |                         |
| $\overline{\phantom{a}}$                                                 |                                                                                                    |               |  |                                       |                                             |                             |                           |                                             |               |             |               |            |        |                             |                            |              |                          |       |            | $\rightarrow$           |
| Cari                                                                     | Stok                                                                                                    |               |  |                                       |                                             |                             |                           |                                             |               |             |               |            |        | Fis Toplamı                 |                            |              |                          |       |            |                         |
|                                                                          | S-022/YAŞAR BİRLEŞİK PA BORÇ                                                                                                    |               |  |                                       |                                             |                             | ALACAK                    |                                             | <b>BAKIYE</b> |             |               |            |        |                             |                            | TUTAR        |                          |       | 740.07     |                         |
|                                                                          | Tutar                                                                                                    |               |  | 1 180.00                              |                                             | 0.00                        |                           | 1 180.00                                    |               |             |               |            |        | Mal Toplamı<br>Indirim Top. |                            |              |                          | 0.00  |            |                         |
|                                                                          | Har Adedi                                                                                                    |               |  |                                       |                                             | $\overline{1}$              |                           | $\mathbf 0$                                 |               |             |               |            |        | Masraf Top.                 |                            |              |                          |       | 0.00       |                         |
|                                                                          |                                                                                                    |               |  |                                       |                                             |                             |                           |                                             |               |             |               | <b>KDV</b> |        |                             |                            |              | 59.21                    |       |            |                         |
|                                                                          |                                                                                                    |               |  |                                       |                                             |                             |                           |                                             |               |             |               |            |        | Genel Top.                  |                            |              |                          |       | 799.28     |                         |
|                                                                          |                                                                                                    |               |  |                                       |                                             |                             |                           |                                             |               |             |               |            |        |                             |                            |              |                          |       |            |                         |

**Ekran 7:** Fatura Ön İzleme Ekranı

Gelen ön izleme ekranında kullanıcı isterse değişiklikler yapabilir. Örneğin stok kodlarını, fiş tipini veya cari kodu gibi bilgileri gelen ekranda değiştirebilir. Düzenlemeler yapıldıktan sonra *F2-Kayıt* butonu ile fatura kayıt edilir ve arşive aktarılmış olur.

### **Faturaların Arşive Taşınması**

Faturalar programa transfer edildikten sonra arşiv klasörüne otomatik olarak aktarılır. Bu bölümden transfer edilmeyen ve manuel olarak programa işlenen faturalar, bu bölümdeki *F3-Arşive Taşı* butonu ile arşiv klasörüne aktarılabilir.

## **Stok / Hizmet Kartı Eşleştirme ile ilgili Tanımlar**

E-Faturadaki ürün kod bilgileri ile mevcut stok veya hizmet kartları yukarıda anlatıldığı gibi aktarım sırasında eşleştirilebileceği gibi eşleştirme tanımları önceden manuel olarak da yapılabilir. Bu tanımlar Stok Kartlarından ve Cari Bazlı Stok/Hizmet Bağlantı Bilgileri tablosundan yapılır.

#### **Stok Kartındaki Tanımlar**

E-Faturada gelen ürün kod bilgisi, *Stok Kartı Diğer Bilgiler* sayfasındaki *Üretici Stok Kodu* ve ya *Tedarikçi Stok Kodu* bölümlerine tanımlanabilir. ETA:SQL versiyonunda ayrıca *Özdeş Kod* bilgisine de tanım yapılabilir.

| $\bullet$                  |                                     |   |                           |                   | Stok   ETA BİLGİSAYAR/2014   - [Stok Kartı   ST-005 / NOHUT 1 KG 1.SINIF } ]                                                                    |                      |                |                  |                          |              | ▭<br>×                          |  |
|----------------------------|-------------------------------------|---|---------------------------|-------------------|----------------------------------------------------------------------------------------------------|----------------------|----------------|------------------|--------------------------|--------------|---------------------------------|--|
|                            |                                     |   |                           |                   | Stok Kartı Stok Hareket Fişi Raporlar Servis Yardımcı İşlemler Pencereler Yardım                                                                |                      |                |                  |                          |              | F X<br>$\overline{\phantom{a}}$ |  |
| $\blacksquare$<br>▾▏       | $\left\vert 2\right\rangle$ -<br>☆☆ | Б | 룚<br>E                    | 圄<br>扁            | 匾<br>m.                                                                                                    |                      |                |                  |                          |              |                                 |  |
| $\mathbf{x}$<br>ESC->Cikis | $\mathcal{L}$<br>F1->Yardım         |   | ⊟<br>▼<br>F2->Kayıt       | 図<br>$F3$ ->Iptal | 4<br>F4->Yazdır                                                                                                    | 룚<br>F6->Kart Lis.   | 醒<br>F8->Detay |                  | F11->Önceki              | F12->Sonraki |                                 |  |
|                            |                                     |   |                           |                   | Ana Sayfa   Ek Bilgiler <mark> </mark> Diğer Bilgiler   Bağlantılar   Kontrol Parametreleri   Muhtelif Parametreler   Detay Bilgiler   Resimler |                      |                |                  |                          |              |                                 |  |
| Ebat Bilgileri             |                                     |   |                           |                   |                                                                                                    |                      |                |                  |                          |              |                                 |  |
| <b>BİRİM</b>               |                                     |   |                           |                   | EN DEĞERİ EN BIRIMI BOY DEĞERİ BOY BIRIMI YÜKSEKLIK DEĞERİ YÜKSEKLIK BIRIMI HACIM 1 DEĞERİ HACIM 1 BIRIMI HACIM 2 DEĞERİ HA                     |                      |                |                  |                          |              |                                 |  |
| <b>ADET</b>                |                                     |   |                           |                   |                                                                                                    |                      |                |                  |                          |              |                                 |  |
| 2.Birim                    |                                     |   |                           |                   |                                                                                                    |                      |                |                  |                          |              |                                 |  |
| 3 Birim                    |                                     |   |                           |                   |                                                                                                    |                      |                |                  |                          |              |                                 |  |
| 4.Birim                    |                                     |   |                           |                   |                                                                                                    |                      |                |                  |                          |              | $\checkmark$                    |  |
| $\langle$                  |                                     |   |                           |                   |                                                                                                    |                      |                |                  |                          |              | $\rightarrow$                   |  |
| Kart Özellikleri           |                                     |   | Diğer Bilgiler            |                   |                                                                                                    |                      |                |                  | Otomatik Fiyat Bilgileri |              |                                 |  |
| <b>Ticari Mal</b>          |                                     | г | Üretim Grup Kodu          |                   |                                                                                                    |                      |                | Alış Fiyat No    |                          |              |                                 |  |
| <b>İlk Madde</b>           |                                     | г | Üretim Birim No           |                   |                                                                                                    | $\blacktriangledown$ |                |                  | Satış Fiyat No           |              | $\frac{\triangle}{\triangle}$   |  |
| Hammadde                   |                                     |   | Ödeme Günü                |                   | $\bf{0}$                                                                                                    |                      |                |                  |                          |              |                                 |  |
| Ara Mamill                 |                                     | г |                           |                   |                                                                                                    | Seviye Kontrolü      |                |                  |                          |              |                                 |  |
| Yarı Mamül<br>Mamül        |                                     | г | Promosyon Grubu           |                   |                                                                                                    |                      |                | <b>Sevive No</b> |                          | $\mathbf{1}$ | $\blacktriangle$                |  |
| Yan Mamül                  |                                     | г | Ürün Sorumlusu            |                   |                                                                                                    |                      |                |                  |                          |              |                                 |  |
| İşletme Malzemesi          |                                     |   | Üretici Firma Kodu        |                   |                                                                                                    | 国                    |                |                  | Evrak No Gruplan         |              |                                 |  |
| Tüketim Malzemesi          |                                     | г | Üretici Firma Adı         |                   |                                                                                                    |                      |                | Seri No 1        |                          | $\bf{0}$     |                                 |  |
| Yedek Parca                |                                     | г | Üretici Stok Kodu         |                   |                                                                                                    |                      |                | Seri No 2        |                          | $\Omega$     | 当生                              |  |
| Depozito                   |                                     | г |                           |                   |                                                                                                    | 国                    |                | Parti No         |                          | $\bf{0}$     | $\blacktriangle$                |  |
| Pakette Kullanılabilir     |                                     | г | Tedarikci Firma Kodu      |                   |                                                                                                    | 圉                    |                |                  |                          |              |                                 |  |
| Demirbas                   |                                     | П | Tedarikçi Firma Adı       |                   |                                                                                                    |                      |                |                  |                          |              |                                 |  |
| Diğer                      |                                     | г | Tedarikçi Stok Kodu       |                   | 152900001                                                                                                    |                      |                |                  |                          |              |                                 |  |
|                            |                                     |   | <b>Kalite Kontol Kodu</b> |                   |                                                                                                    |                      |                |                  |                          |              |                                 |  |
|                            |                                     |   |                           |                   |                                                                                                    |                      |                |                  |                          |              |                                 |  |

**Ekran 8:** Stok Kartı, Diğer Bilgiler sayfası

#### **Cari Bazlı Stok/Hizmet Bağlantı Bilgileri Tablosundaki Tanımlar**

Bir ürün veya hizmet eğer birden fazla tedarikçiden temin ediliyor ve farklı ürün kodları ile e-Faturalarda geliyor ise stok kartındaki ilgili bölümlere tanımlama yapmak mümkün olmayacaktır. Bu durumda tanımlar, tedarikçi bilgilerinin de belirlenebildiği E-Fatura modülü, *Servis Sabit Tanımlar Cari Bazlı Stok/Hizmet Bağlantı Bilgileri* bölümünden yapılır.

 İlk olarak bu ekrandaki Bağlantı Bilgileri bölümünden Bağlantı Tipi ve bu tipe bağlı Bağlantı Kodu seçilir. Bağlantı tipi;

**1-Cari Kod seçilirse**; Yapılan tanımlama Bağlantı Kodunda tanımlanan cari kart için geçerli olur.

**2-Vergi Hesap No seçilirse;** Yapılan tanımlama Bağlantı Kodunda tanımlanan Vergi Hesap Numaraları için geçerli olur. Bu seçenek birden fazla şube için ayrı ayrı cari kart açıldığı ve vergi kimlik numarası aynı olduğu durumlarda, her kart için tek tek tanımlama yapılmaması için kullanılır.

**3-T.C Kimlik No seçilirse;** Yapılan tanımlama Bağlantı Kodunda tanımlanan T.C Kimlik Numaraları için geçerli olur. Bu seçenek birden fazla şube için ayrı ayrı cari kart açıldığı ve T.C Kimlik numarası aynı olduğu durumlarda, her kart için tek tek tanımlama yapılmaması için kullanılır.

**4-Genel seçilirse;** Yapılan tanımlama tüm cari kartları kapsar.

 Bu bölümde daha sonra stok/hizmet bilgileri tanımlanır. Eşleştirme e-Faturada geçen stok koduna göre de yapılabilir, stok açıklamasına göre de yapılabilir.

**Eşleme stok koduna göre yapılacağı durumlarda;** Stok Kod Tipi Stok veya Hizmet kartı olarak seçilir, ilgili Stok/Hizmet Kodu bölümünde ilgili kart seçilir. Tedarikçiden veya hizmet alınan firmadan gelen ürün kod bilgisine göre Satıcı Kodu bölümüne e-Faturadaki kod yazılır.

**Eşleme ürün açıklamasına göre yapılacağı durumlarda;** Stok Kod Tipi Stok veya Hizmet kartı olarak seçilir, ilgili Stok/Hizmet Kodu bölümünde ilgili kart seçilir. Stok/Hizmet Açıklama bölümüne

- 1- Ürünün açıklama bilgisi tamamen yazılabilir.
- 2- Ürünün başlangıç iadesi ve \* yazılabilir. ( ile başlayanlar)
- 3- **\*** ve ürünün bitiş ifadesi yazılabilir. ( ile bitenler)
- 4- \* arada geçen ifade \* (iki yıldız arası) yazılabilir. (arada geçenler)
- 5- Sadece \* yazılabilir. (tamamı)

Program e-Fatura aktarımı sırasında yapılan bu tanımlamalara göre ilgili cari kartına ait e-Fatura geldiğinde stok eşleştirmelerini yapar.

| 疆                                                                                                    |                    |                                                |                             |                                                                                                    |                                                                       | Cari Bazlı Stok/Hizmet Alıcı/Satıcı/Üretici Bilgileri |                                                                                             | $\Box$<br>$\mathbf{x}$         |
|----------------------------------------------------------------------------------------------------|--------------------|------------------------------------------------|-----------------------------|----------------------------------------------------------------------------------------------------|-----------------------------------------------------------------------|-------------------------------------------------------|---------------------------------------------------------------------------------------------|--------------------------------|
| Bağlantı Bilgileri-<br>Bağlantı Tipi<br>Bağlantı Kodu<br><b>Cari Bilgileri</b><br>Cari Kodu<br><b>Unvani</b> | $S-022$<br>$S-022$ | 1 - Cari Kod<br>YAŞAR BİRLEŞİK PAZARLAMA DAĞIT | $\blacktriangledown$<br>国   | Stok Bağlantı Bilgileri-<br>Alıcı Kodu (Buvers)<br>Satici Kodu (Sellers)<br>Üretici Kodu (Manufacturers) | $\overline{\phantom{a}}$<br>$\overline{\phantom{a}}$<br>$\pmb{\cdot}$ |                                                       |                                                                                             |                                |
| <b>SIRA NO</b>                                                                                               | KOD TIPI           | <b>STOK/HIZMET KODU</b>                        | ALIŞ/SATIŞ                  |                                                                                                    |                                                                       |                                                       | ALICI KODU (Buyers) SATICI KODU (Sellers) URETICI KODU (Manufacturers) STOK/HIZMET ACIKLAMA | ACIKLAMA 1 ACIKLAMA 2 ACIKLA A |
|                                                                                                    | 1-Stok Kartı       | ST-003                                         | $1 - Al$                    |                                                                                                    | 153102584                                                             |                                                       |                                                                                             |                                |
| $\overline{2}$                                                                                               | 1-Stok Kartı       | <b>ST-007</b>                                  | $1 - AllS$                  |                                                                                                    | 153103045                                                             |                                                       |                                                                                             |                                |
| 3                                                                                                    | 1-Stok Kartı       | ST-009                                         | $1 - \text{Alis}$           |                                                                                                    | 153102824                                                             |                                                       |                                                                                             |                                |
|                                                                                                    | 1-Stok Kartı       | ST-022                                         | $1 - A$ lis                 |                                                                                                    |                                                                       |                                                       | <b>VEGE FOTOKOPÍ KAĞIT</b>                                                                  |                                |
| 5                                                                                                    | 1-Stok Kartı       | ST-006                                         | $1 - Al s$                  |                                                                                                    |                                                                       |                                                       | VEGE*                                                                                       |                                |
| 6                                                                                                    | 1-Stok Kartı       | ST-010                                         | $1 - Al$                    |                                                                                                    |                                                                       |                                                       | *KAĞIT                                                                                      |                                |
|                                                                                                    | 2-Hizmet Kartı     | 001                                            | $1 - \overline{Al}$         |                                                                                                    |                                                                       |                                                       | *FOTOKOPİ*                                                                                  |                                |
| $\bf{8}$                                                                                                    | 1-Stok Kartı       | ST-021                                         | $1 - A$ lis                 |                                                                                                    |                                                                       |                                                       |                                                                                             |                                |
| $\overline{9}$<br>$\hat{}$                                                                                   |                    |                                                |                             |                                                                                                    |                                                                       |                                                       |                                                                                             | $\checkmark$<br>$\rightarrow$  |
| $\pmb{\times}$<br>ESC->Çıkış                                                                                 |                    | $\overline{\mathbf{?}}$<br>F1->Yardım          | $\overline{m}$<br>F2->Kavit | $\overline{\mathsf{x}}$<br>$F3 > 1$ ptal                                                                 | è<br>F6->Kod Lis.                                                     | F11->Onceki<br>F12->Sonraki                           |                                                                                             |                                |

**Ekran 9:** Koda Göre ve Açıklamaya Göre Eşleştirme Örnekleri

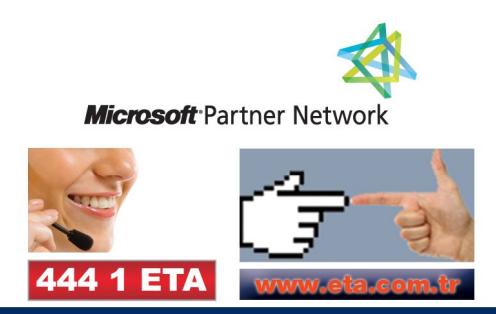